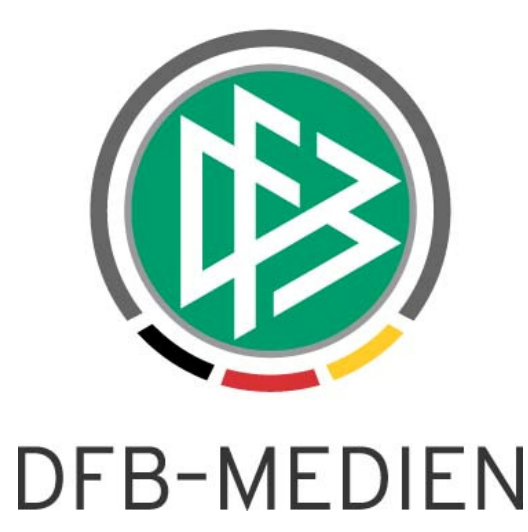

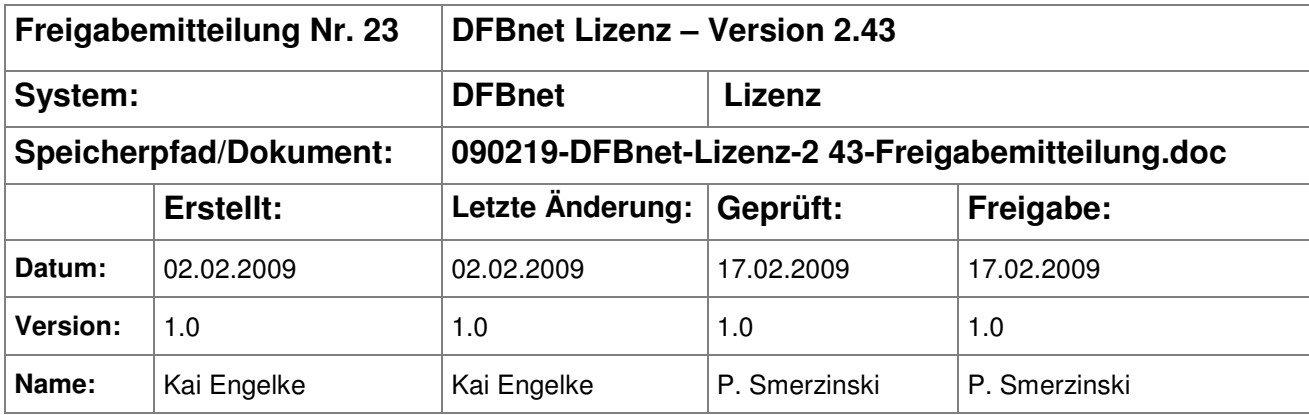

#### © 2009 DFB Medien GmbH & Co. KG

Alle Texte und Abbildungen wurden mit größter Sorgfalt erarbeitet, dennoch können etwaige Fehler nicht ausgeschlossen werden. Eine Haftung der DFB Medien, gleich aus welchem Rechtsgrund, für Schäden oder Folgeschäden, die aus der An- und Verwendung der in diesem Dokument gegebenen Informationen entstehen können, ist ausgeschlossen.

Das Dokument ist urheberrechtlich geschützt. Die Weitergabe sowie die Veröffentlichung dieser Unterlage, ist ohne die ausdrückliche und schriftliche Genehmigung DFB Medien nicht gestattet. Zuwiderhandlungen verpflichten zu Schadensersatz. Alle Rechte für den Fall der Patenterteilung oder der GM-Eintragung vorbehalten.

Die in diesem Dokument verwendeten Soft- und Hardwarebezeichnungen sind in den meisten Fällen auch eingetragene Warenzeichen und unterliegen als solche den gesetzlichen Bestimmungen.

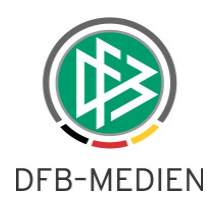

### **Inhaltsverzeichnis**

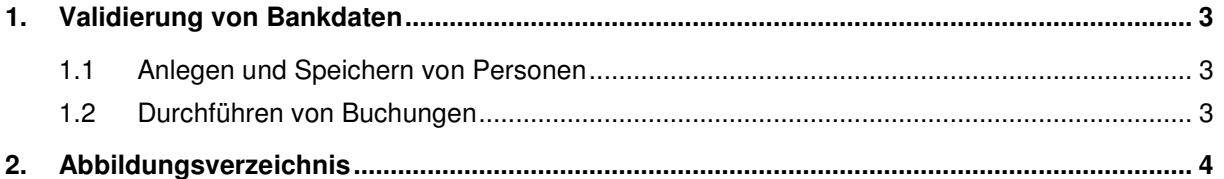

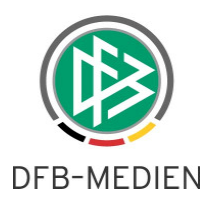

## **1. Validierung von Bankdaten**

Zeitgleich wird mit Version 2.43 in DFBnet Lizenz, DFBnet Verband und dem DFBnet Meldebogen eine Validierung von Bankdaten eingeführt.

Diese Prüfung tritt in DFBnet Lizenz an zwei Stellen in Kraft: beim Anlegen und Speichern von Personen und beim Erstellen von Faktura-Daten.

#### **1.1 Anlegen und Speichern von Personen**

Im Reiter "Debitor" werden zu Personen Bankdaten erfasst: Bankleitzahl, Kontonummer, Kreditinstitut und Kontoinhaber. Mit Version 2.43 erfolgt beim Speichern der Bankdaten eine Überprüfung, ob die eingegebene Bankleitzahl existiert und ermittelt automatisch das zugehörige Kreditinstitut. Das Feld "Kreditinstitut" erhält einen Schreibschutz und kann nicht mehr bearbeitet werden.

Stellt DFBnet Lizenz beim Speichern fest, dass die BLZ nicht existiert oder die Kontonummer nicht zum Kreditinstitut passt erscheint eine Hinweismeldung:

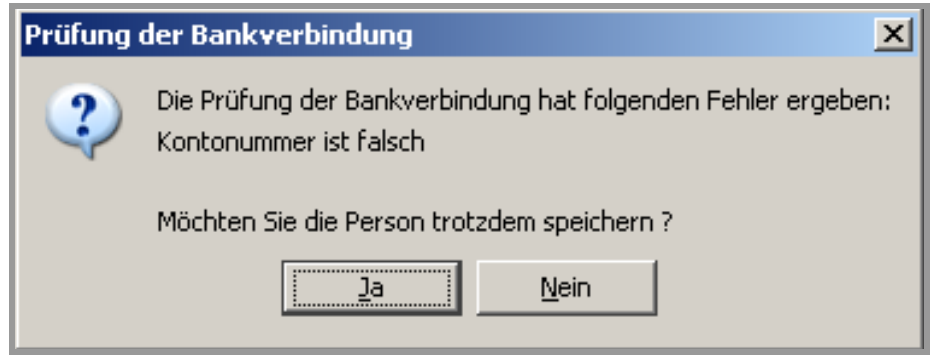

Abbildung 1 - Falsche BLZ oder Kontonummer

Ist die Bankleitzahl nicht bekannt erscheint eine Hinweismeldung, die auf eine unbekannte Bankleitzahl hinweist. Wird die unbekannte BLZ trotzdem gespeichert, wird in das Feld Kreditinstitut "unbekannt" geschrieben.

#### **1.2 Durchführen von Buchungen**

Die zweite Prüfung auf valide Bankdaten erfolgt beim Erzeugen von Buchungsdaten aus der Lehrgangsabwicklung. Nach Auswahl der Aktion "Lehrgang abbuchen" erfolgt eine Prüfung auf die Bankdaten der Lehrgangsteilnehmer. Hat einer der Lehrgangsteilnehmer keine gültigen Bankdaten, bekommt der Anwender einen Hinweis: "Für folgende Personen wurden inkorrekte Bankdaten festgestellt. Wollen Sie die Buchung trotzdem durchführen?"

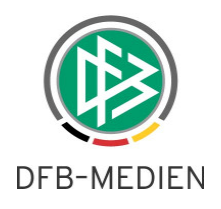

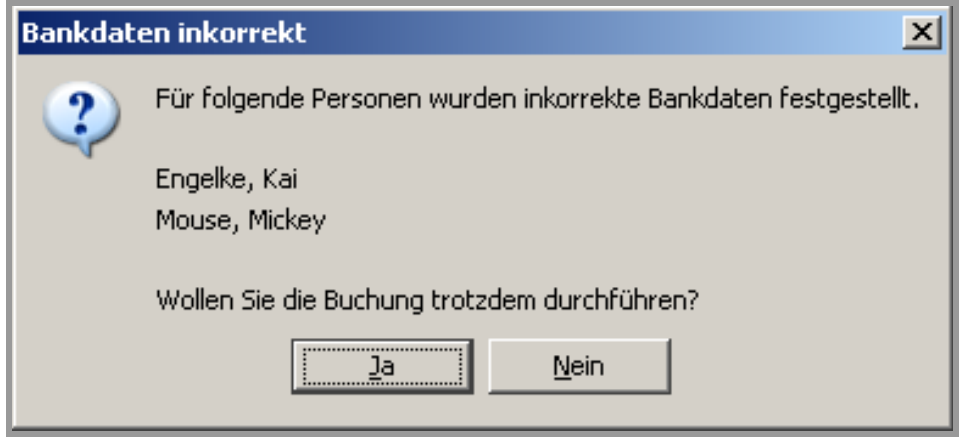

Abbildung 2 - Invalide Bankdaten beim Buchen

# **2. Abbildungsverzeichnis**

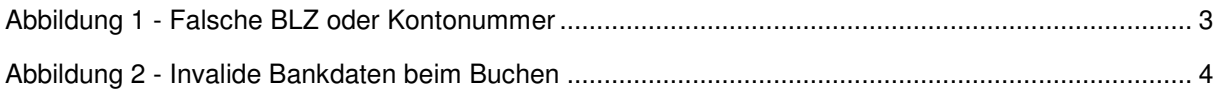